# FAQs zur Fernleihe

#### Was ist die Fernleihe?

Über den Leihverkehr der Deutschen Bibliotheken können Medien bestellt werden, die nicht in der eigenen Bibliothek bzw. den Institutionen und Bibliotheken der eigenen Stadt / dem eigenen Wohnort vorhanden sind.

## Was kostet eine Fernleihbestellung?

Fernleihbestellungen kosten pro Buch bzw. Zeitschriftenaufsatz 1,50 €.

Die Gebühren werden über Transaktionsnummern (TANs) abgerechnet, die Sie in der Alanus-Bibliothek erwerben müssen, bevor Sie eine Fernleihbestellung tätigen können.

Bitte beachten Sie, dass es sich bei der Gebühr um eine Bearbeitungsgebühr handelt, die bei einer Bestellaufgabe fällig wird, und nicht um eine "Erfolgsgebühr".

Aufsätze bis maximal 20 Seiten werden ohne Aufpreis geliefert.

Umfangreichere Artikel werden gesondert berechnet. Um zeitliche Verzögerungen durch Rückfragen zu vermeiden, werden Sie bei Bestellaufgabe gebeten, einen Mindestbetrag von 8,00 € für zusätzliche Kosten zu bestätigen. Selbstverständlich können Sie den Betrag ändern und gegebenenfalls auf 0,00 € heruntersetzen.

## Worauf muss ich achten, wenn ich eine Fernleihe tätigen möchte?

Um eine Fernleihbestellung aufgeben zu können, müssen Sie sich mit Benutzerkennung und Passwort in die Digitale Bibliothek (DigiBib) einloggen.

Die Benutzerkennung finden Externe und Mitarbeitende auf der Rückseite ihrer Alanus-Card bzw. ihres Bibliotheksausweises; Studierende benutzen hier ihre Matrikelnummer (umgewandelt zu einer 8-stelligen Zahl, indem die entsprechende Anzahl von 4 Nullen davorgesetzt wird).

Ihr Passwort wurde Ihnen mit der Anmeldung mitgeteilt, bzw. Sie haben es selbstständig geändert.

#### Beispiel Benutzerkennung:

Mitarbeitende: 10001234 Studierende: 00001234

## Wie bestelle ich ein Buch?

#### Schritt 1: Anmelden

- $\rightarrow$  Als erstes loggen Sie sich über die Startseite der Digitalen Bibliothek (DigiBib) ein
- $\rightarrow$  Klicken Sie hierfür rechts oben auf den Button: Anmelden

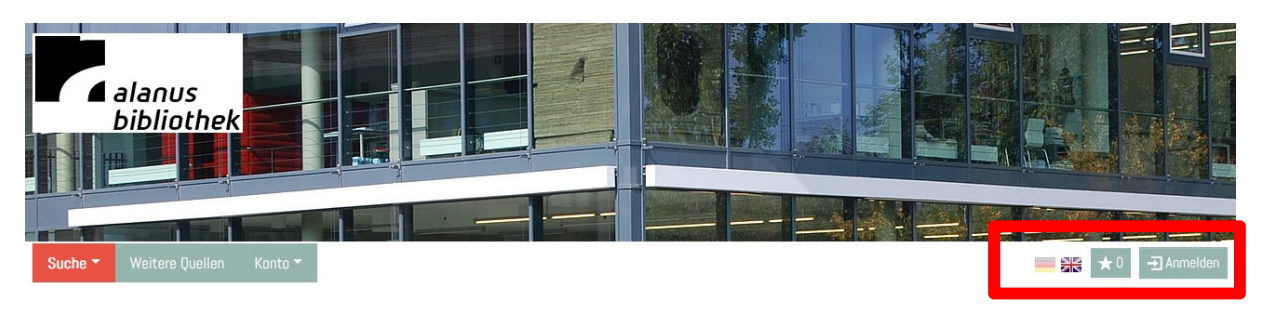

- $\rightarrow$  Wenn Sie auf den Anmelde-Button geklickt haben, erscheint eine Maske zum Anmelden, hier geben Sie Ihre Benutzerkennung ein.
- $\rightarrow$  Bei Studierenden ist dies die Matrikelnummer mit 4 Nullen vorangestellt (00001234) und bei Mitarbeitenden bzw. Externen die Nummer auf der Alanus-Card bzw. den Bibliotheksausweis.

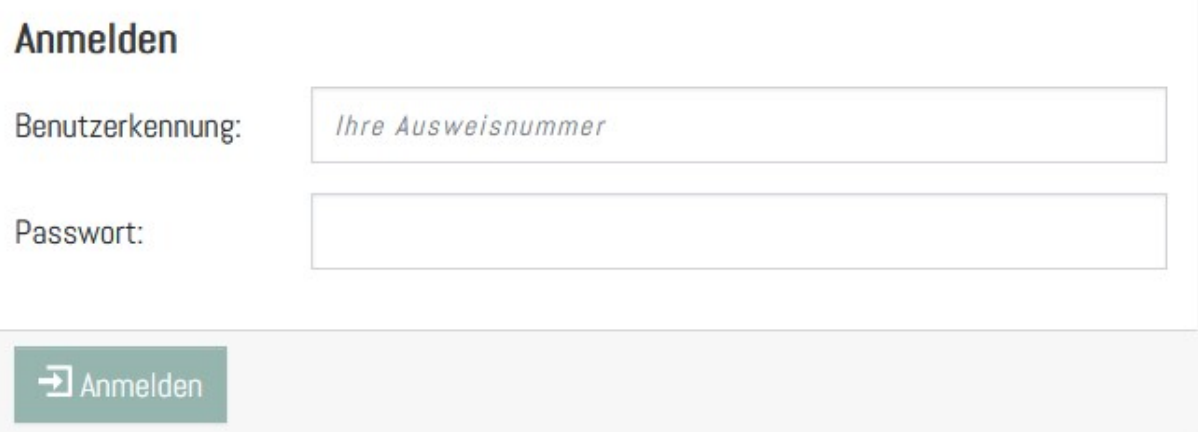

### Schritt 2: Recherchieren

 $\rightarrow$  Im nächsten Schritt geben Sie z.B. den Titel des Mediums in den Suchschlitz ein (rot markierter Bereich)

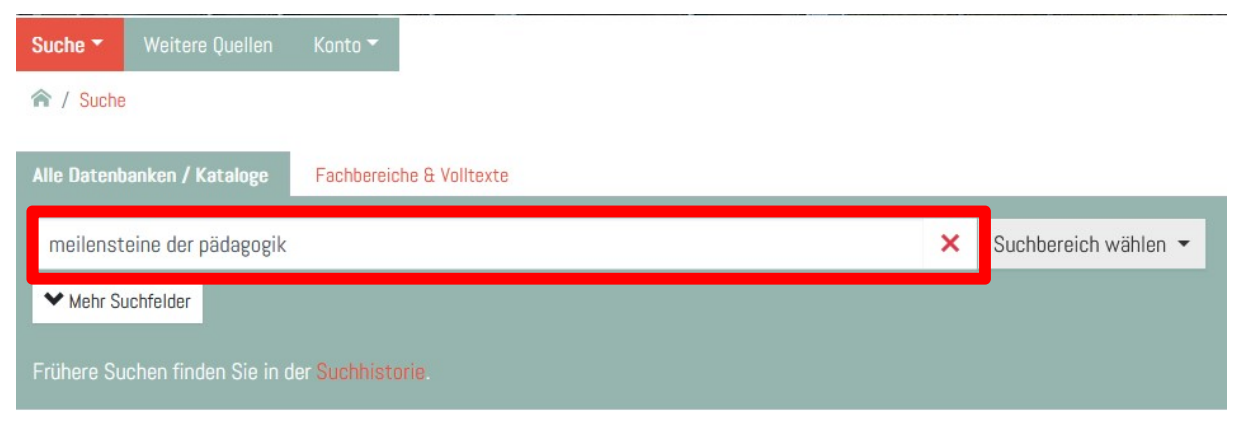

 $\rightarrow$  Nun wählen Sie aus in welchen Suchbereich Sie nach dem Medium suchen möchten z.B. Lokale Kataloge

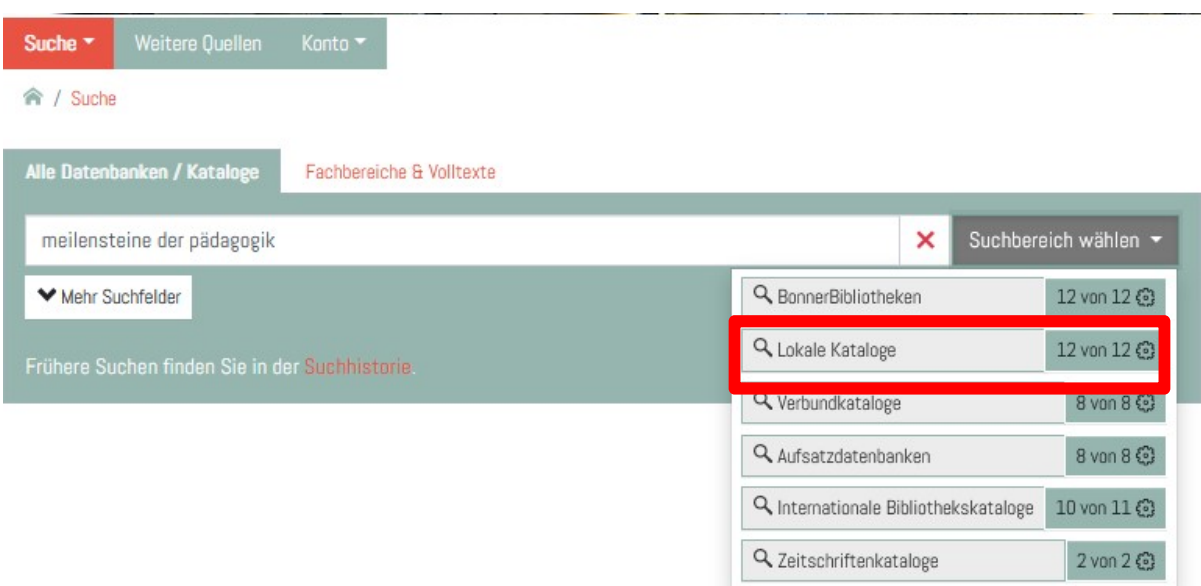

- $\rightarrow$  Wenn Sie dies getan haben, bekommen Sie eine Trefferliste angezeigt, hier können Sie überprüfen ob und wo das gewünschte Medium verfügbar ist
- $\rightarrow$  Über den Suchbereich Lokale Kataloge werden Ihnen Bibliotheken der Region angezeigt, Sie könnten nun entscheiden, ob Sie eine Fernleihe aufgeben wollen oder das gewünschte Medium direkt in der Bibliothek z.B. der Uni Bonn entleihen
- $\rightarrow$  Um eine Fernleihe aufzugeben Klicken Sie auf den Button: Wie komme ich dran?

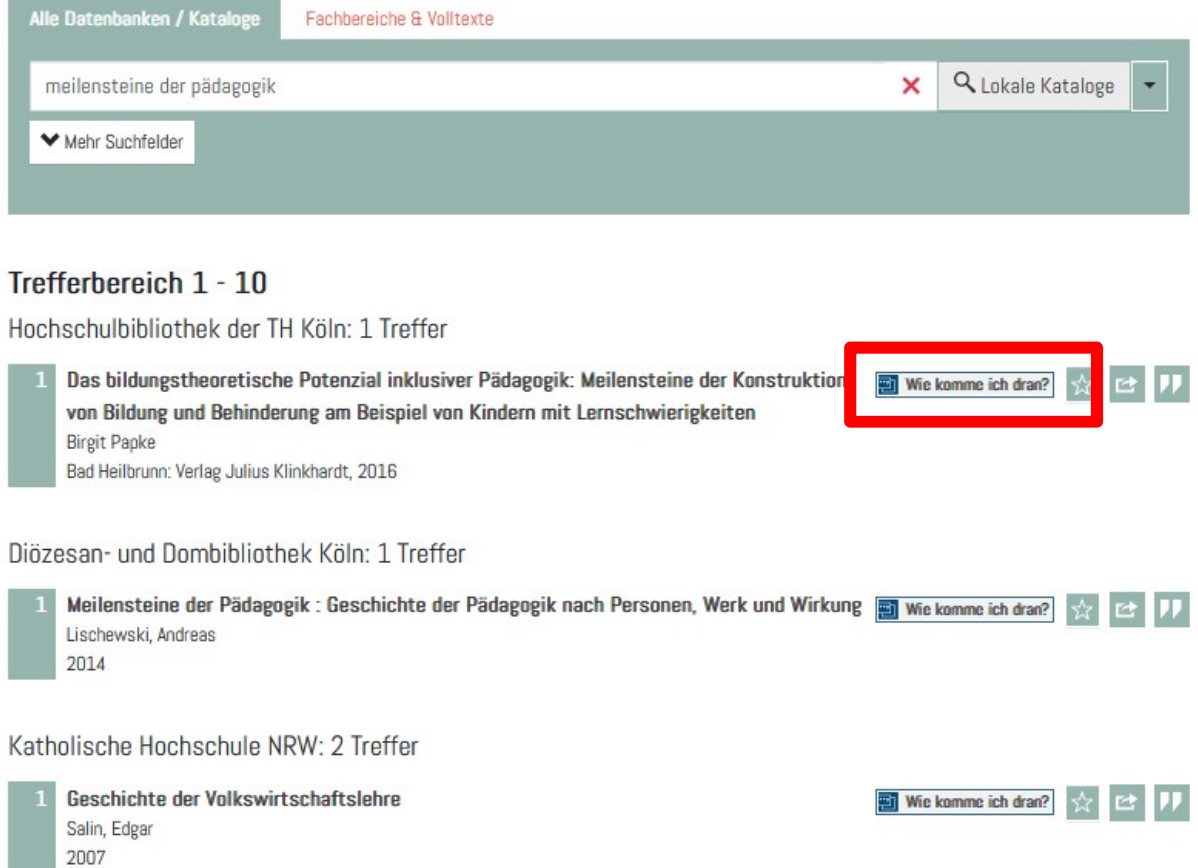

- $\rightarrow$  Wenn Sie den Button: Wie komme ich daran angeklickt haben erscheint eine neue Treffer Übersicht
- $\rightarrow$  Hier bekommen Sie noch einmal die Übersicht der Lokalen Bibliotheken, die das Buch im Bestand haben
- $\rightarrow$  Sie bekommen nun aber auch die Möglichkeit das Medium per Fernleihe zu bestellen

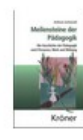

Meilensteine der Pädagogik: Geschichte der Pädagogik nach Personen, Werk und Wirkung Andreas Lischewski Stuttgart: Kröner, 2014 ISBN 978-3-520-33601-9 (b) Gewebe : EUR 29.90 (DE), EUR 30.80 (AT), sfr 40.90 (freier Pr.) Buch - XIV, 666 S. : graph. Darst., Kt.

# In anderen Bibliotheken

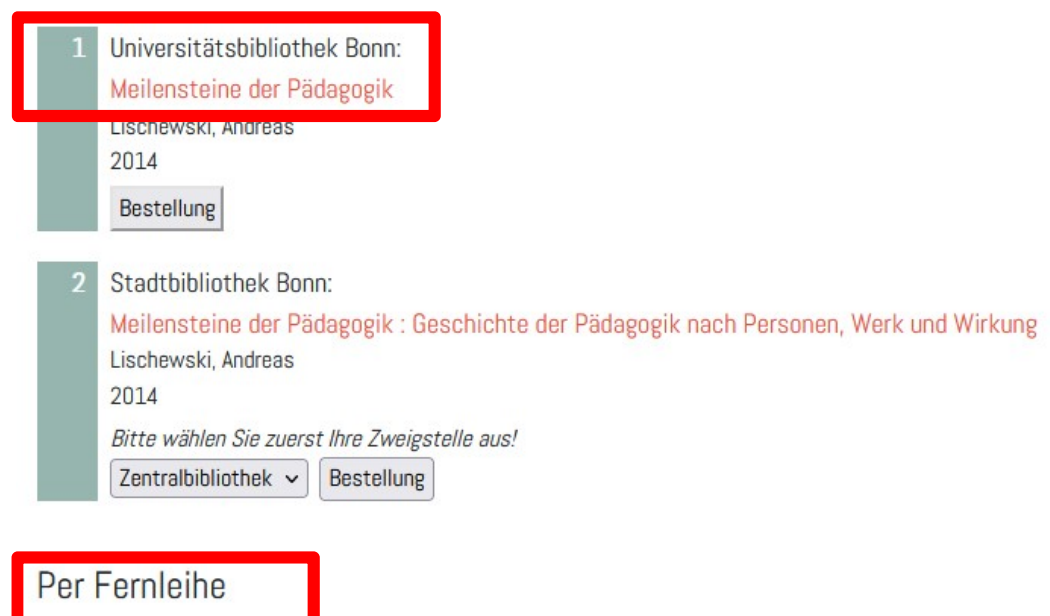

Bibliotheksverbund NRW / RLP (hbz): Meilensteine der Pädagogik: Geschichte der Pädagogik nach Personen, Werk und Wirkung Andreas Lischewski Stuttgart: Kröner, 2014 ISBN 978-3-520-33601-9 (b) Gewebe : EUR 29.90 (DE), EUR 30.80 (AT), sfr 40.90 (freier Pr.) Im Bestand bei 12 Bibliotheken.

#### Schritt 3: Fernleih-Bestellung aufgeben

- $\rightarrow$  Wenn Sie sich für die Fernleihe entscheiden, klicken Sie auf den Button: Zum Bestellformular
- $\rightarrow$  Hier bekommen Sie die Möglichkeit zwischen dem gesamten Buch (Ausleihe) oder einem einzelnen Kapitel bzw. Abschnitt (Kopie) zu wählen

# Per Fernleihe

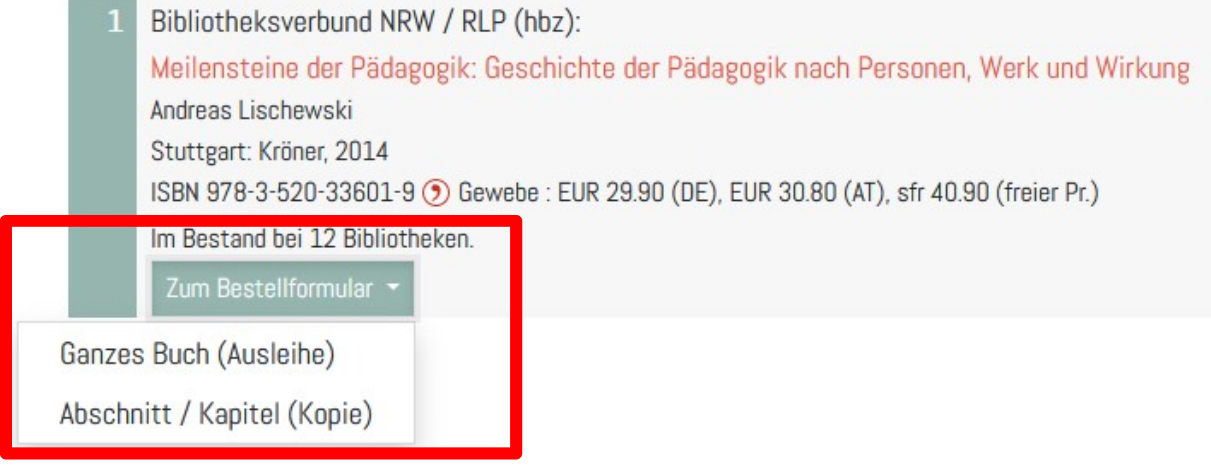

- $\rightarrow$  Im letzten Schritt gelangen Sie zu einem Bestellformular hier geben Sie Ihre Nutzungsdaten (Name & E-Mail-Adresse an), außerdem geben Sie hier Ihre TAN ein
- $\rightarrow$  Sie geben außerdem an, ob Sie auch an einer anderen Ausgabe des Mediums oder an einer Vormerkung interessiert wären
- $\rightarrow$  Als letztes klicken Sie auf den Button Jetzt bestellen, wenn Sie die Fernleihe erfolgreich aufgegeben haben, bekommen Sie eine Bestätigung

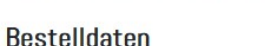

★ / Suche / Suchergebnisse / Verfügbarkeit / Bestellformular

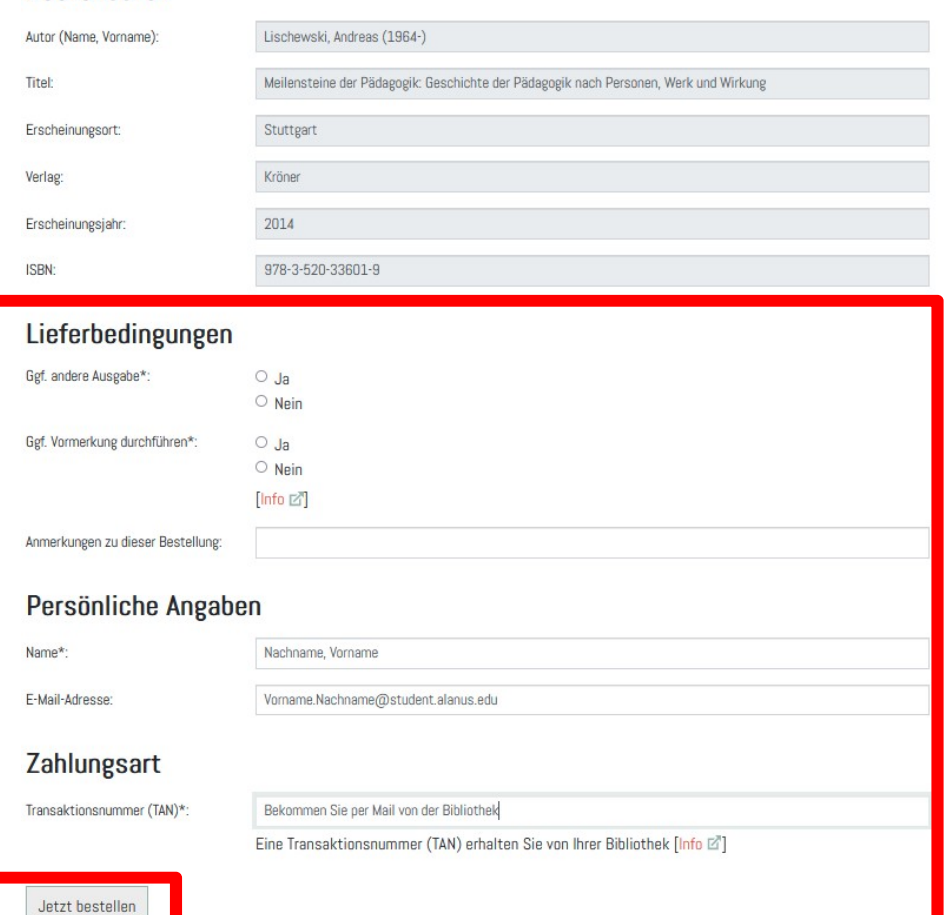

5

# Was kann ich tun, wenn ich den gewünschten Titel nicht in der Datenbank finden kann, das Medium aber trotzdem bestellen möchte?

Am Ende der Trefferliste wird Ihnen eine freie Bestellung angeboten.

Tragen Sie die bibliographischen Angaben des gewünschten Werks so ausführlich wie möglich in die Bestellmaske ein. Bitte beachten Sie, dass in diesem Fall die Erledigung der Bestellung länger dauern kann, da eine manuelle Nachbearbeitung durch die Bibliothek erforderlich ist.

### Was passiert, nachdem meine Bestellung abgeschickt worden ist?

Nachdem Ihre Bestellung übernommen wurde, legt das Fernleihsystem automatisch die Reihenfolge der Lieferbibliotheken fest. Falls die erste Bibliothek das gewünschte Medium nicht liefern kann, wird die Bestellung an die nächste Bibliothek weitergeleitet, bis Ihre Bestellung positiv erledigt wird. Sobald das bestellte Werk in der Alanus Bibliothek eingetroffen ist, werden Sie benachrichtigt.

Wenn der Titel nicht geliefert werden kann, weil er zum Beispiel ausgeliehen oder an keiner Bibliothek entleihbar ist, werden Sie selbstverständlich ebenfalls schriftlich informiert.

## Wie lange dauert eine Fernleihbestellung?

Exakte Angaben über die Lieferdauer sind leider nicht möglich, da verschiedene Faktoren (Buch entliehen, Buch nicht entleihbar, Zeitschrift beim Buchbinder usw.) die Bearbeitungszeiten beeinflussen.

In der Regel dauert eine Buchbestellung etwa 7–14 Arbeitstage und eine Aufsatzbestellung etwa 3–5 Arbeitstage.

#### Was ist bei einer Vormerkung zu beachten?

Wenn Sie eine Fernleihbestellung aufgeben, wird zunächst versucht, verfügbare Exemplare zu ermitteln. Es kann aber vorkommen, dass Medien bei allen zur Verfügung stehenden Bibliotheken ausgeliehen sind. In diesem Fall können wir auf Ihren Wunsch um eine Vormerkung bitten.

Allerdings ist hier mit einer längeren Bearbeitungszeit zu rechnen. In dem Feld "Anmerkungen zu dieser Bestellung" können Sie einen Termin eintragen, bis zu dem die Lieferung für Sie sinnvoll ist. Wir prüfen dann, ob eine Vormerkung erfolgversprechend ist.

#### Kann ich eine aufgegebene Fernleihbestellung löschen?

Nein, das ist nicht möglich!

#### Gibt es eine Auftrags-/Bestellverfolgung?

Ja, der aktuelle Bearbeitungsstand der Bestellungen kann über den Link "Fernleihkonto" im Menüpunkt "Fernleihe" abgefragt werden.

Wenn Sie weitere Fragen zu Ihren Bestellungen haben, wenden Sie sich bitte an die Bibliotheksmitarbeiter:innen.

#### Wie werde ich benachrichtigt, wenn meine Fernleihlieferung eingetroffen ist?

Sobald das bestellte Werk in der Alanus Bibliothek eingetroffen ist und zur Abholung oder Einsicht bereitliegt, erhalten Sie eine Nachricht an Ihre bei der Bibliothek hinterlegte Alanus-E-Mail-Adresse.

# Was wird über die Fernleihe in der Regel nicht geliefert?

Die Bestimmungen für den Fernleihverkehr in Deutschland werden durch die Leihverkehrsordnung (LVO) geregelt. Diese bestimmt unter anderem auch, welche Titel nicht bestellt werden dürfen. Dabei handelt es sich unter anderem um:

- $\rightarrow$  Bücher und Zeitschriften die in der Alanus Bibliothek vorhanden sind oder einer anderen öffentlich zugänglichen Bibliothek am Ort vorhanden
- $\rightarrow$  Literatur des aktuellen Kalenderjahres
- $\rightarrow$  Werke von besonderem Wert, insbesondere des 16. und 17. Jahrhunderts. Viele Bibliotheken haben darüber hinaus Werke, die vor 1800 erschienen sind, von der Fernleihe ausgenommen. In diesen Fällen können aber meist Kopien oder Mikroverfilmungen gegen Berechnung angefertigt werden.
- $\rightarrow$  Ganze Zeitschriftenbände (gebundene Zeitschriften)
- $\rightarrow$  Im Buchhandel lieferbare Bücher mit einem Preis bis zu 16 €
- $\rightarrow$  Hobbyliteratur, neue Reiseführer, Ratgeberliteratur u.ä.
- $\rightarrow$  Nachschlagewerke und Loseblattsammlungen
- $\rightarrow$  Werke im schlechten Erhaltungszustand
- $\rightarrow$  Diplom-, Bachelor-, Master-, Magister- und Examensarbeiten
- $\rightarrow$  Normen und Patente
- $\rightarrow$  E-Books, E-Journals
- $\rightarrow$  Fernsehmitschnitte, dürfen aus urheberrechtlichen Gründen nicht verliehen werden

#### Was ist schwierig zu beschaffen?

- $\rightarrow$  Aktuelle Literatur; sie ist häufig in der Bibliothek vor Ort entliehen und mehrfach vorgemerkt, sodass sie für die Fernleihe nicht zur Verfügung steht
- $\rightarrow$  Datenträger (CDs, DVDs, Disketten, Videos ...); sie werden von den meisten Bibliotheken aus Sicherheitsgründen nicht entliehen
- $\rightarrow$  Medien, die nur in Spezialbibliotheken nachgewiesen sind, da es sich dabei um Präsenzbestände handelt
- $\rightarrow$  Komplette Zeitungsbände werden aus konservatorischen Gründen nicht verschickt

#### Kann ich alle Fernleihen ausleihen und mit nach Hause nehmen?

Nein, da die gebende Bibliothek die Benutzung ihrer Medien, die sie über die Fernleihe an eine andere Bibliothek geliefert hat, mit bestimmten Auflagen versehen kann.

So können z. B. bei älterer, seltener oder schützenswerter Literatur nur die Benutzung im Lesesaal gestattet und / oder das Kopieren untersagt sein.

#### Wie lange kann ich eine Fernleihe ausleihen?

Die Leihfrist wird von den einzelnen Lieferbibliotheken unterschiedlich festgesetzt. In der Regel beträgt sie vier Wochen.

Bei einigen Bibliotheken ist eine Verlängerung der Leihfrist möglich. In bestimmten Fällen (zum Beispiel bei häufig gebrauchter Literatur) kann die Leihfrist auch verkürzt sein.

# Wo hole ich Fernleihen ab und wo gebe ich die entliehenen Medien zurück?

Die Ausleihe und Rücknahme der von Ihnen entliehenen Medien erfolgt an der Ausleihtheke der Alanus Bibliothek.

## An wen kann ich mich mit Fragen und Problemen wenden?

Wenn Sie Schwierigkeiten bei der Aufgabe einer Fernleihbestellung haben oder spezielle Fragen, wenden Sie sich bitte an die Mitarbeiter: innen der Alanus Bibliothek.